# Featured Videos

# Guide for authors and editors

**April 15 th 2014**

### **Contents**

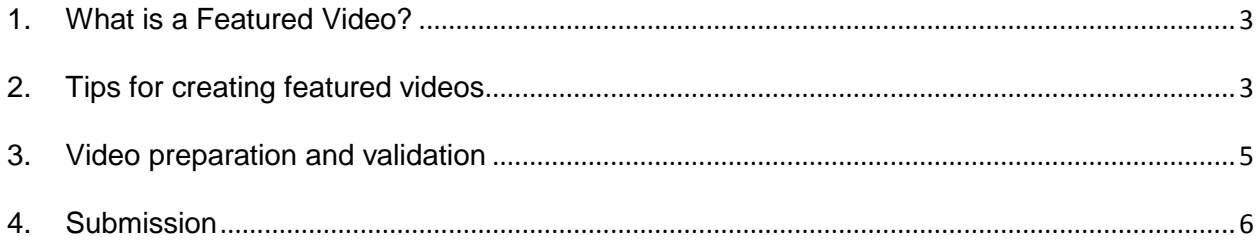

# <span id="page-2-0"></span>**1. What is a Featured Video?**

A featured video is a type of video in which authors/editors briefly discuss and explain a paper. Featured videos appear on ScienceDirect, next to the published articles in the right-hand side column (as it is shown in the screenshot below). One featured video per article is possible.

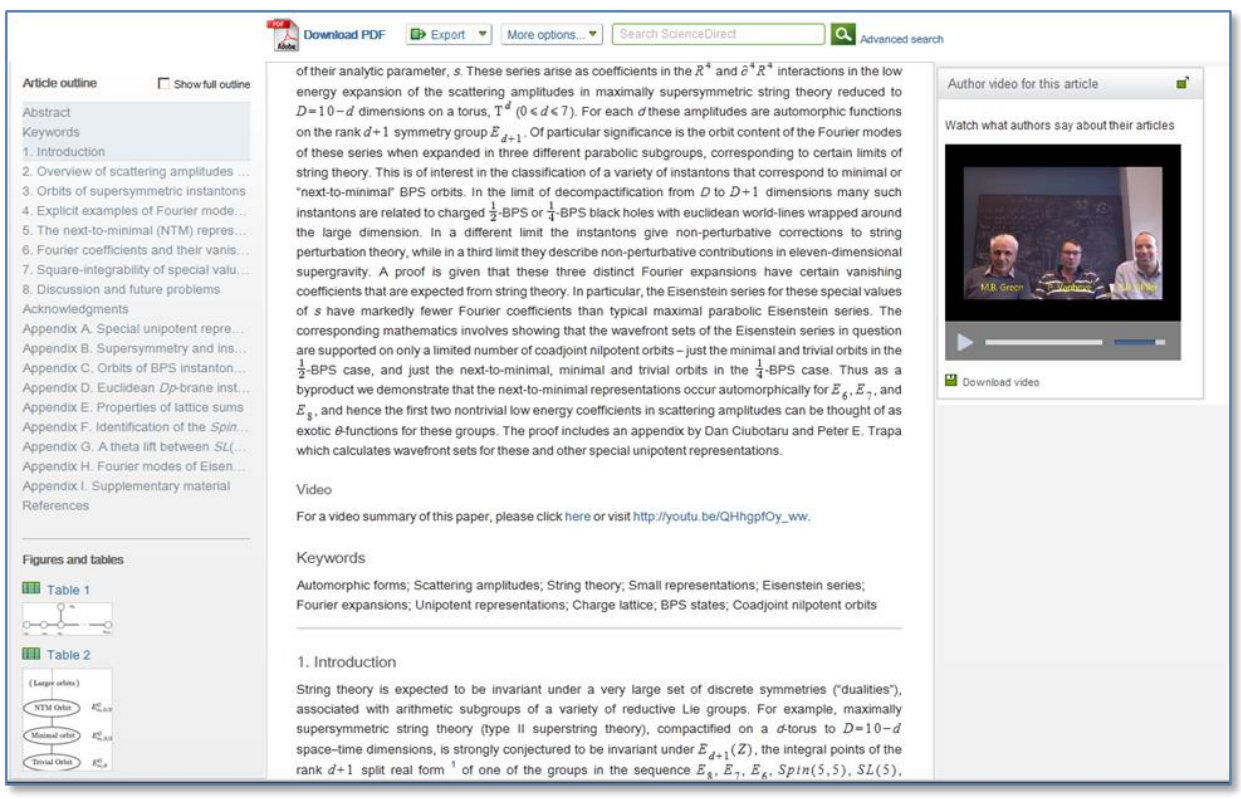

*Article example: [www.sciencedirect.com/science/article/pii/S0022314X13002424](http://www.sciencedirect.com/science/article/pii/S0022314X13002424)*

**Please note that we support MP4 video format only. Recommended video dimensions: 640 x 480 at a maximum of 30 frames / second. Recommended file size is up to 50 MB.**

Article-examples that feature author videos:

<http://www.sciencedirect.com/science/article/pii/S027795360900687X> <http://www.sciencedirect.com/science/article/pii/S0277953610001784> <http://www.sciencedirect.com/science/article/pii/S0277953610008312>

#### <span id="page-2-1"></span>**2. Tips for creating featured videos**

• If you decide to use an interview setting, the person doing the interview should be someone other than the one doing the filming. The person being interviewed doesn't have to look straight at the camera; a slight angle often works better.

- Choose a spot that is quiet and free from distraction. Have a place setup with your video recording gear ready to go. A webcam is recommended but you can also use digital cameras and cam recorders.
- For sound recording, you can use a USB microphone, built-in microphone available with your laptop or a web cam's microphone. You can also use a professional mic and mixing board system if you feel inclined. Make sure the room doesn't have too many echoes or too much reverberation when you do your recording.
- You may decide to use different techniques, such as animations to explain your article. You can also make scene shots of your surroundings like your institute, building, environment, etc. and embed them in the videos.
- Make sure the place is tide up and there is enough light available to have a good quality recording. Use enough light during recording, but avoid any bright light coming from behind the person being interviewed (windows, sunlight). A light source coming from behind the camera gives the best results.
- Anyone speaking should not stand too close to walls to avoid shadow and possible echo effects.
- Speak clearly and loudly enough for recording. Use of a microphone is recommended, but don't place it too close to your mouth: breathing noises should be avoided.
- Clearly state the names of the spokespersons and provide legends, titles etc.
- Edit your video to improve the recording. You can make use of software such as Adobe Premiere Elements, Windows Movie Maker, iMovie, Final Cut Pro, Cinelerra and others.

# **3. File size optimization**

File size and quality; the recommended file size for your submission is maximum 50 MB, otherwise we cannot guarantee performance.

To control your file size you can adjust the following settings:

- *a) Frames per second (FPS);* the standard for FPS is 29.97 but we can still have average quality videos for a FPS of 25. The higher the FPS, the bigger the file size will be for the same video length. We recommend **25 FPS for your videos submission**.
- b) *Video Bitrate;* the bitrate is a measurement of the number of bits that are transmitted over a set length of time. Your overall bitrate is a combination of your video, audio stream & metadata in your file with the majority coming from your video stream. The higher the bit rate the better the quality and the bigger it will be. *File size* = bitrate \* duration (if bitrate is constant).You can adjust this setting to get the desired file size at the right quality level. **The recommended file size is 50MB**.
- c) *Resolution;* this is the number of pixels present in the image of the video and this determines whether your video is standard definition or high definition. The easiest change to optimize your file size can come from lowering the number of pixels displayed by simply lowering the resolution of the file. Most videos are filmed in either 16:9 or 4:3, changing this ratio can lead to a squishing or stretching effect that is unsightly. For better quality to bit ratio, also remember to keep your resolution in a value evenly divisible by 16, but do not alter a resolution to make it a multiple of 16 unless you over – crop, which will cause you to lost part of the image. Under – cropping or adding a black border around your image will decrease encoding efficiency. Scaling will just degrade the image. **We recommend 640 x 480 resolution**
- d) *Video codec;* A **video codec** is a device or software that enables compression or decompression of digital video. Recommended encoding options:
	- Video Codec: MPEG4
	- H.264 Baseline Profile Level 3.0 video
	- AAC-LC audio, up to 48 kHz

#### <span id="page-4-0"></span>**4. Naming and validating video files**

Once you have recorded your video, you will have to save it as an .mp4 file - this can be done with any of the software mentioned above. Please make sure that the video is named properly; a standard approach would be to use the author's name. Only use letters, 0-9 numbers and the underscore characters in the file names; other special character may cause issues with submission. Also do not use spaces in the file names as again this can create issues when the files are processed. The file extension must be .mp4 and must be lower case.

Please validate whether your .mp4 file is suitable to be used by the 'featured video' player available on ScienceDirect prior to submission. This has to be done via the web-based validation tool available at[:http://elsevier-apps.sciverse.com/GadgetVideoPodcastPlayerWeb/verification.](http://elsevier-apps.sciverse.com/GadgetVideoPodcastPlayerWeb/verification) Please note that video processing may take a few minutes.

If the validation test successfully passed, the tool will display your video exactly in the same way as it will appear on ScienceDirect as it is shown below. If you get error messages please amend your video until it is suitable for submission. The following free online converter allows video files to be converted to the correct MP4 video format: [http://video.online-convert.com/convert-to-mp4.](http://video.online-convert.com/convert-to-mp4)

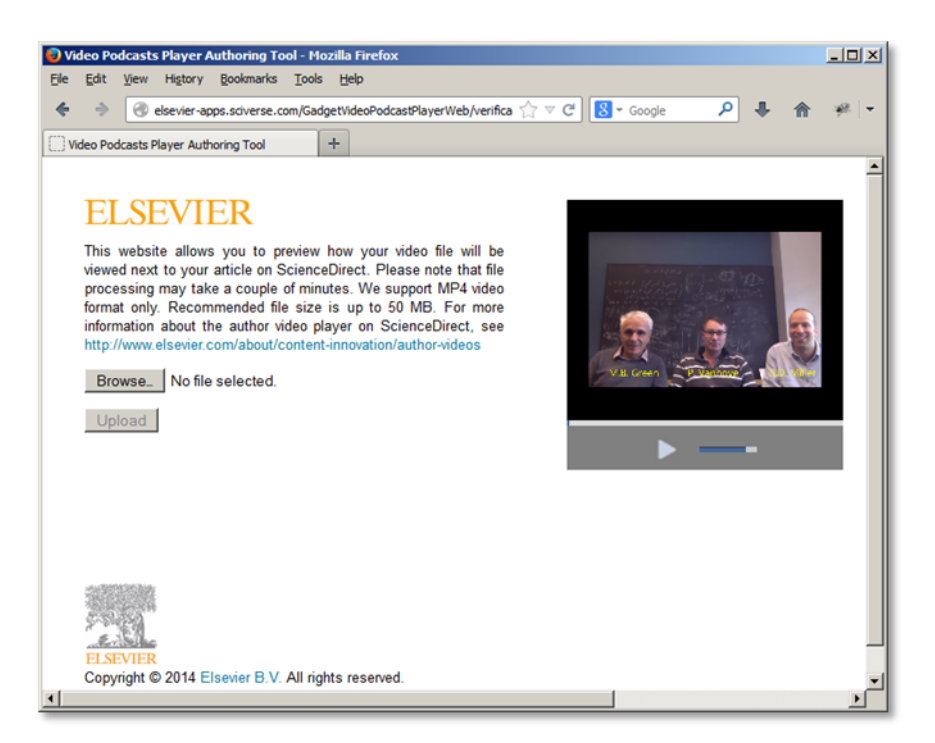

*Example of a successfully passed validation test*

# <span id="page-5-0"></span>**5. Video tagging**

In addition, it is possible and advisable to add information that describes the MP4 file, a process named tagging. Tags usually include information about the authors, video title, or genre for movie file.

There are a number of other tags available for use which can be accessed and updated through various applications.

#### **6. Submission**

There are two ways you can submit your video, which depends of your video file size.

If .mp4 file is less than 10MB, it can be sent by e-mail to the Journal Manager. If the file is bigger than 10MB it should be submitted via a file sharing service such as <https://www.dropbox.com/tour> or [https://www.hightail.com/.](https://www.hightail.com/) The link for the file download should be communicated to the Journal Manager via email.